## **FOTO'S OVERBRENGEN VAN ANDROID SMARTPHONE NAAR PC OF LAPTOP**

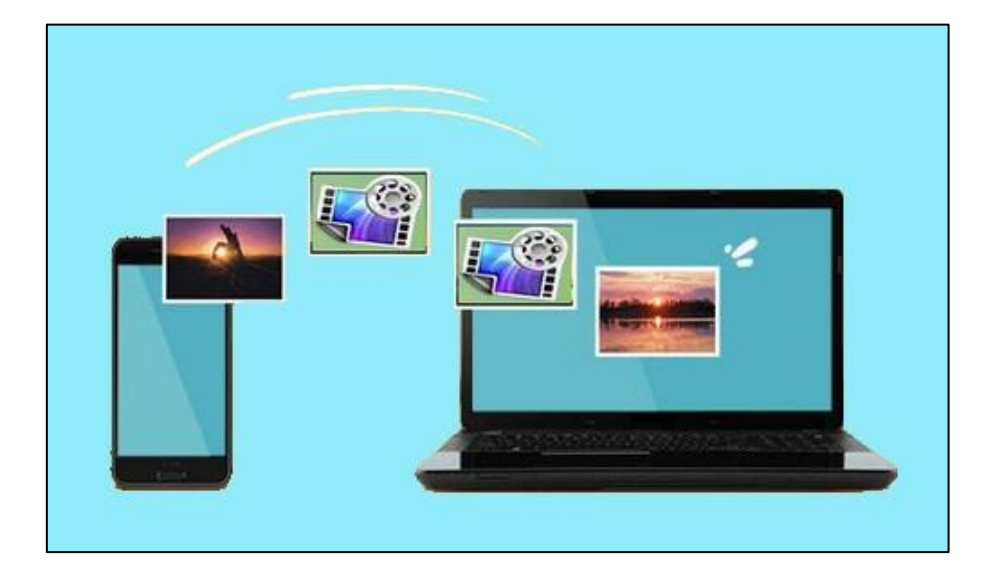

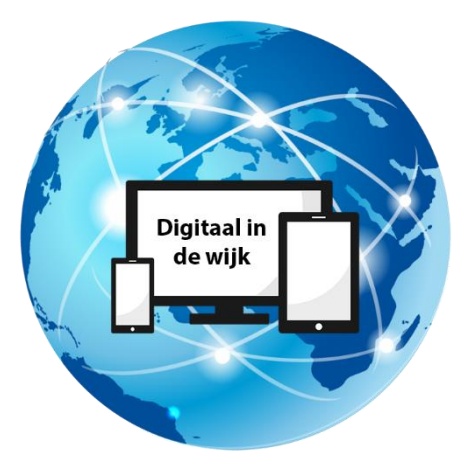

Wegwijs in de digitale wereld

## **Inleiding**

Wie een smartphone heeft maakt ook foto's**.** Of het nou selfies, familiefoto's of vakantiefoto's zijn. Uw foto's kunnen ook naar de computer of laptop overgebracht worden. In deze handleiding wordt uitgelegd hoe.

1. Sluit de telefoon met de oplaadkabel aan op je computer of laptop.

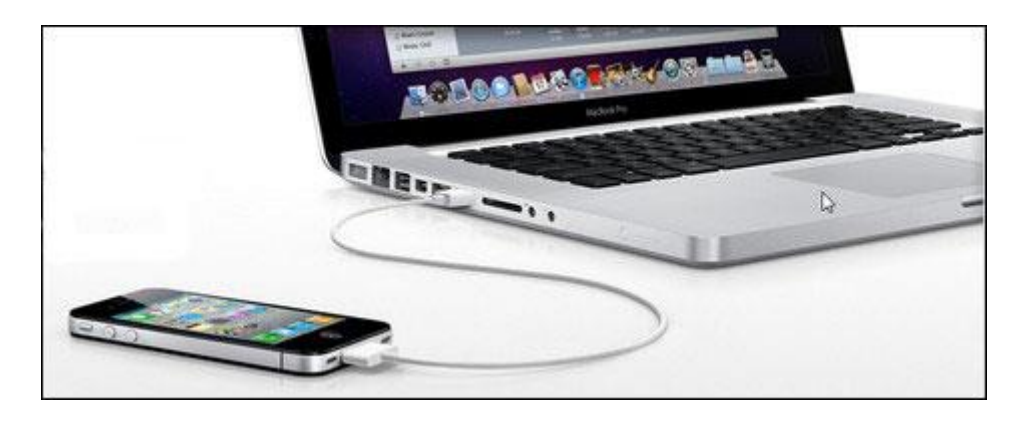

2. Veeg dan met een vinger vanaf de bovenkant van het telefoonscherm naar beneden. Er verschijnt dan de tekst "Android sys…∙ Dit apparaat wordt opgeladen via USB ˅". Veeg ook hier weer met een vinger over naar beneden en kies "Tik voor meer opties". Selecteer dan "Bestanden overbrengen".

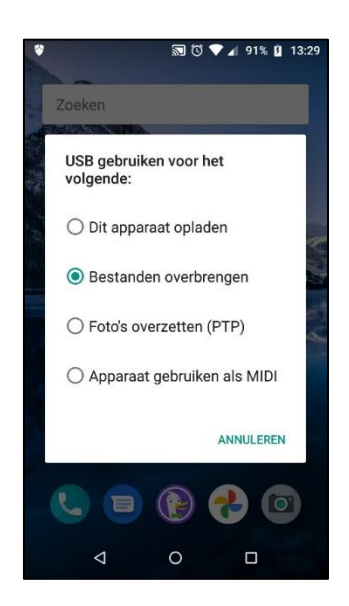

3. Klik op de computer of laptop op "Windows verkenner" (Dat is het gele mapje linksonder in de taakbalk).

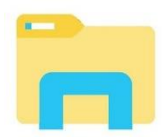

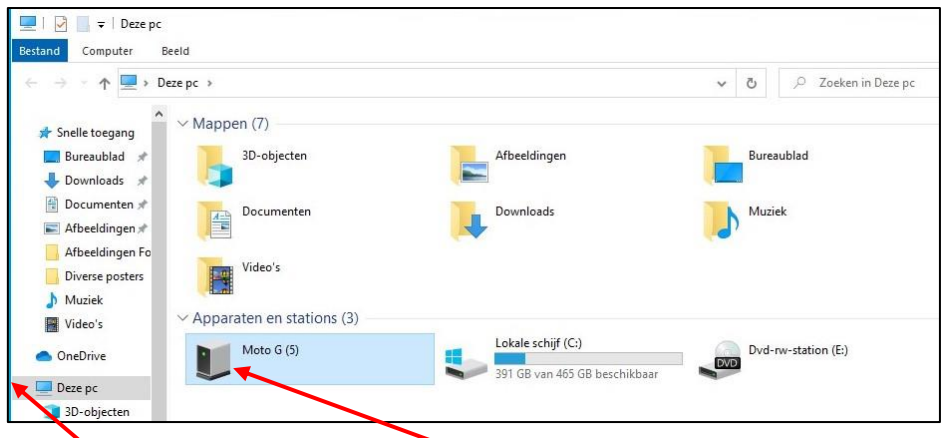

4. Klik op "Deze PC" en dubbelklik op het icoontje van de telefoon.

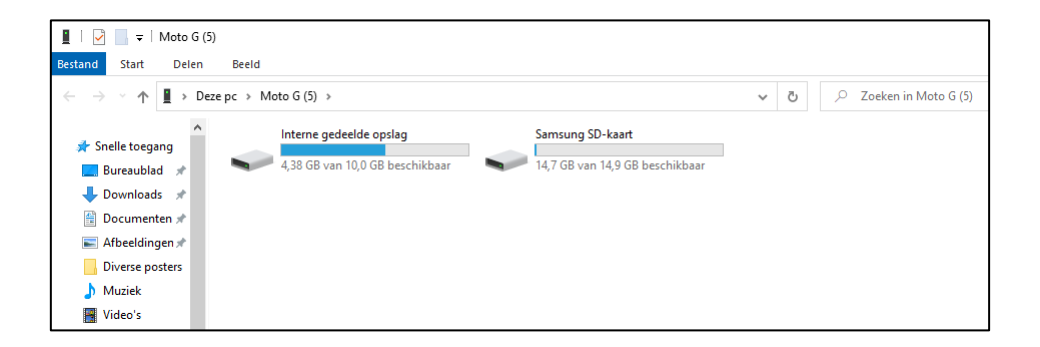

5. Dubbelklik op "Interne gedeelde opslag" of op "SD-kaart" (afhankelijk waar u uw foto's heeft opgeslagen).

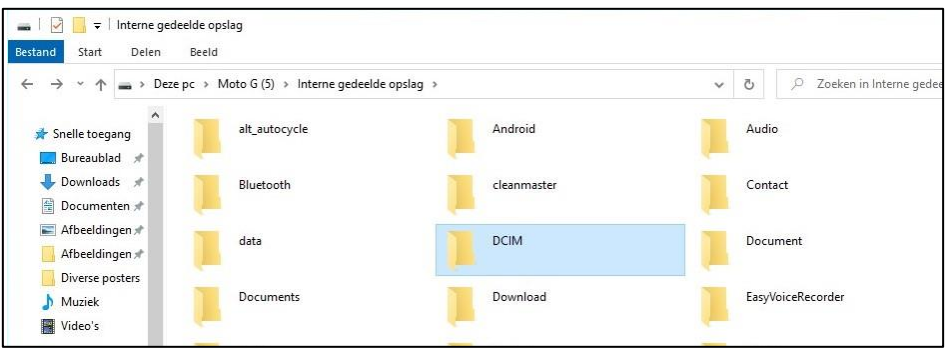

6. Dubbelklik op de map "DCIM".

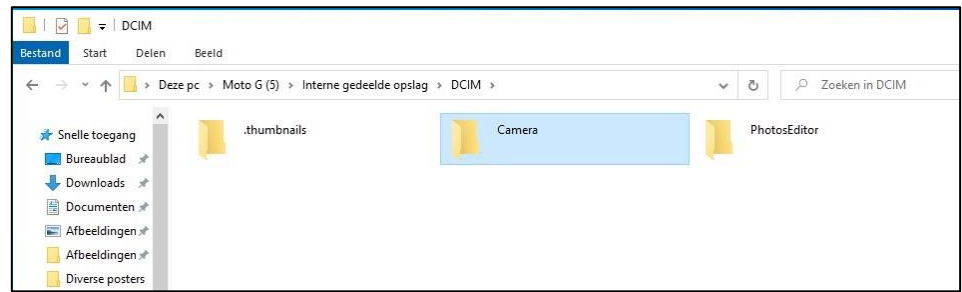

Daar vindt u de map "Camera" met uw foto's.

7. U kunt deze in zijn geheel kopiëren naar de map "Afbeeldingen" op uw pc of laptop. Klik met de rechter muisknop op de map "Camera". Selecteer dan kopiëren. Dan opent u de map "Afbeeldingen" op uw pc of laptop. Klik dan met de rechtermuisknop en klik op "Plakken". De map "Camera" wordt op uw pc of laptop gezet.

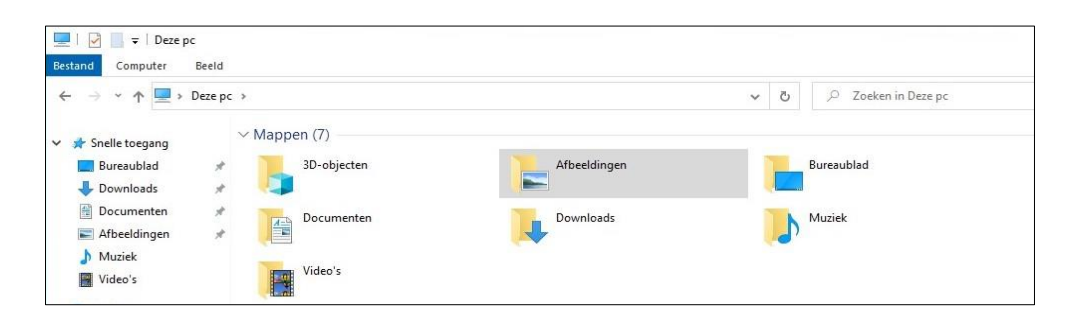

Wilt u uw foto's van uw smartphone verwijderen, dan opent u de map "Camera" op uw telefoon. Selecteer de foto's en klik op "Verwijderen".

8. U kunt ook kiezen welke foto's u op uw pc of laptop wilt zetten door de map "Camera" te openen door er op te dubbelklikken. Dan selecteert u de foto's die u op uw pc of laptop wilt zetten, klik met de rechter muisknop en selecteer "knippen" of "kopiëren".

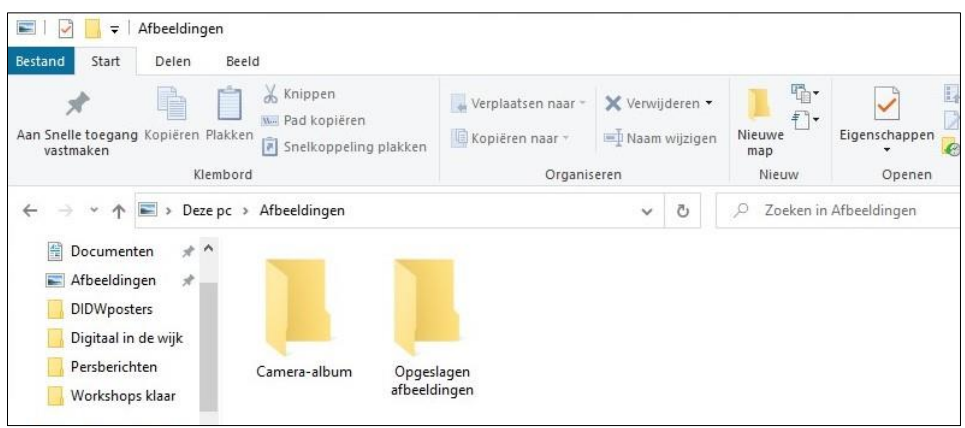

9. Open dan de map "Afbeeldingen" op uw pc of laptop. Dubbelklik met de linkermuisknop op de map "Camera-album" en selecteer "plakken". Uw foto's staan op uw pc of laptop.